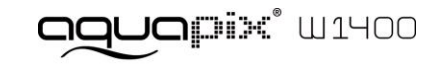

## **INFORMATION IMPORTANTE**

Afin d'assurer le fonctionnement optimal de votre appareil photo, veuillez noter les informations importantes suivantes :

## **Carte MicroSD :**

- Veuillez vous assurer que votre carte mémoire est formatée dans l'appareil avant de l'utiliser pour la première fois (Paramètres > Format).

- La capacité maximale de la carte mémoire ne doit pas dépasser 32GB.

L'utilisation de cartes mémoire dépassant la capacité maximale recommandée peut entraîner des erreurs de fichiers.

- La durée d'enregistrement dépend de la résolution sélectionnée.

- Après avoir atteint une durée d'enregistrement vidéo maximale d'environ 29 minutes, l'appareil arrête automatiquement

l'enregistrement. Un nouvel enregistrement doit être redémarré manuellement.

## **Batteries :**

- Insérez les piles et la carte mémoire avant d'utiliser l'appareil photo sous l'eau. Assurez-vous que tous les volets et couvercles sont fermés et qu'il n'y a pas de pénétration d'eau dans l'appareil. Si cela se produit, mettez l'appareil hors tension et ne l'utilisez pas sous l'eau.

**ATTENTION : N'ouvrez jamais le compartiment des piles sous l'eau. Si de l'humidité apparaît sur l'objectif pendant l'utilisation, il peut y avoir une fuite. Retirez les piles et la carte mémoire et renvoyez l'appareil à votre revendeur pour réparation.** 

- Si vous n'allez pas utiliser l'appareil photo pendant une longue période, veuillez retirer les piles.

## **Consignes de sécurité :**

**ATTENTION : L'appareil ne convient pas aux enfants de moins de 36 mois en raison du risque d'étouffement.**

- L'appareil est étanche jusqu'à une profondeur de 3m. N'utilisez pas l'appareil photo à des profondeurs plus importantes.

**ATTENTION : Ne branchez pas le cordon d'alimentation avec les mains mouillées pour éviter tout risque de choc électrique. N'ouvrez le compartiment des piles qu'avec les mains sèches et veillez à ce qu'aucune saleté ne puisse pénétrer à l'intérieur de l'appareil lorsque vous insérez, remplacez ou retirez les piles ou la carte SD.**

- Après utilisation dans l'eau, mettre l'appareil hors tension, s'assurer que le compartiment des piles est bien fermé et rincer l'appareil à l'eau claire. N'utilisez pas de savon ou de détergents, car ils pourraient nuire à l'étanchéité de l'appareil. Laissez l'appareil sécher après le rinçage.

## **ATTENTION : Protégez toujours votre appareil photo contre les chutes, les coups et les bosses.**

- Tenez-vous à une distance suffisante des objets qui génèrent des champs magnétiques ou des ondes radio puissants, afin d'éviter d'endommager le produit ou d'affecter la qualité du son et de l'image.

- Stocker l'appareil au frais (à température ambiante) dans un endroit sec et exempt de poussière et ne jamais exposer l'appareil à des températures élevées ou à la lumière directe du soleil en permanence.

.<br>- Dans le cas peu probable d'une surchauffe, de fumée ou d'odeurs désagréables sortant de l'appareil, débranchez-le immédiatement du câble de chargement et retirez la batterie pour éviter un incendie.

# **1. Apprendre à connaître votre caméra**

Capteur 14,0 Méga pixels Appareil photo numérique Caméra numérique Flash intégré Zoom numérique 4x Écran couleur TFT 2,7+1,8" Emplacement microSD 2 piles alcalines AAA

# **2. Composants fonctionnels**

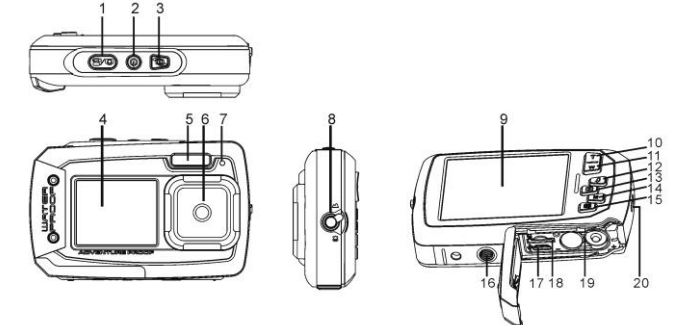

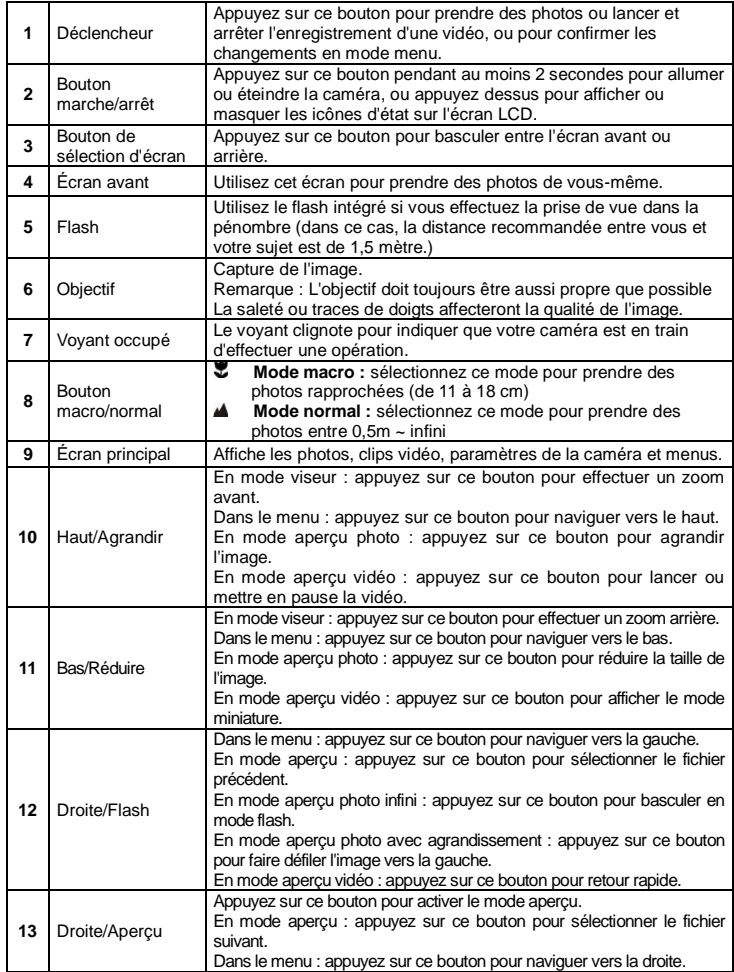

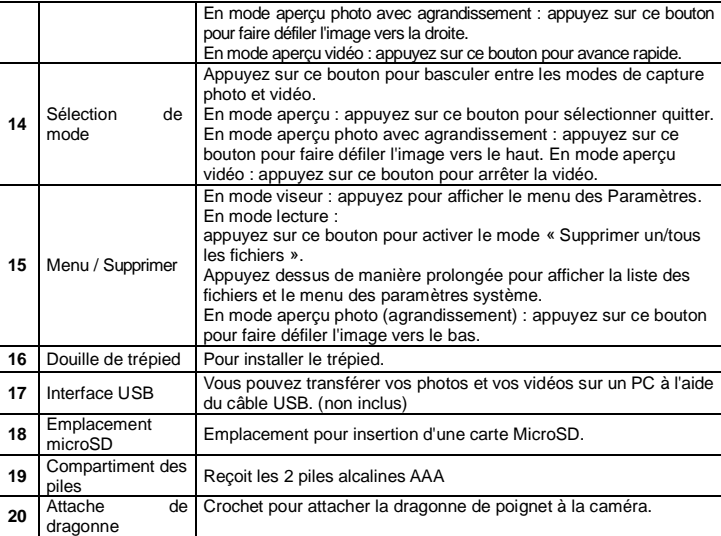

# **3. Signification des icônes de statut**

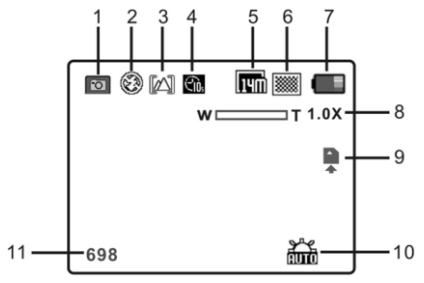

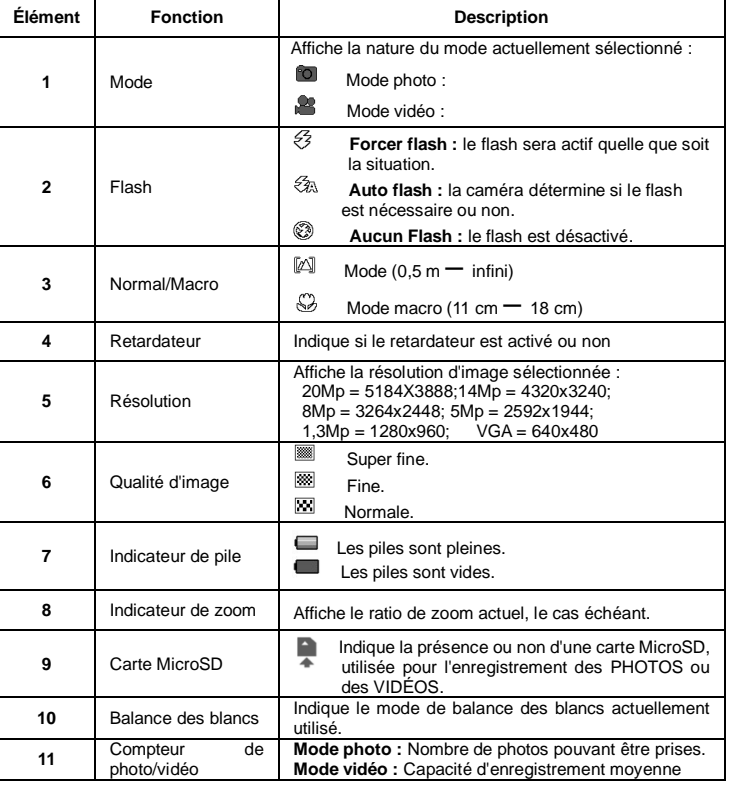

## **4. Paramètres disponibles pour la caméra**

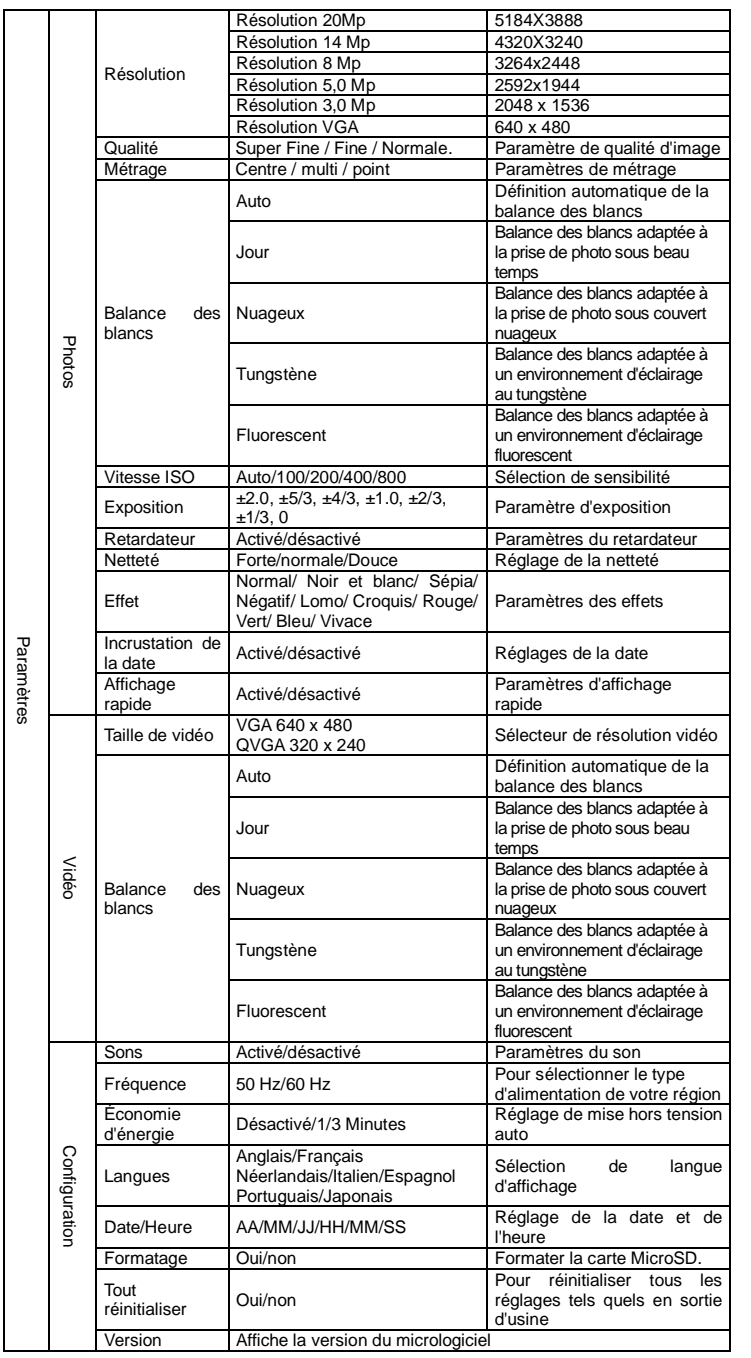

**Remarque :** L'appareil conservera les paramètres même si vous l'éteignez.

## **5. Utilisation de la caméra**

## **5.1 Installer les piles**

- 1. Ouvrez le compartiment des piles.
- 2. Installez 2 piles alcalines AAA dans le compartiment des piles.
- 3. Fermez le compartiment des piles.

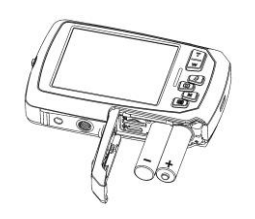

#### **Remarque :**

vérifiez que les piles sont installez dans la bonne direction (comme indiqué ci-dessus).

#### **5.2 Installer la carte mémoire (vendue séparément)**

L'appareil photo ne comporte aucune mémoire interne. La capacité mémoire peut être élargie à l'aide d'une carte micro SD (non fournie).

Installez la carte MicroSD facultative dans l'appareil photo comme indiqué ci-dessous. 1. Éteignez l'appareil photo.

2. Ouvrez le compartiment des piles (veillez à ce que ce dernier soit déverrouillé avant de l'ouvrir).

3. Insérez la carte SD dans la caméra.

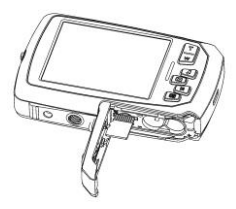

#### **Remarque :**

- 1. La carte ne peut être insérée que dans un sens dans la fente pour MicroSD. Ne pas N'utilisez pas de force excessive pour insérer la carte, car cela pourrait endommager la carte MicroSD .<br>ainsi que la caméra.
- 2. la carte SD doit être formatée avant de pouvoir prendre des photos. Pour de plus amples informations, reportez-vous aux sections suivantes.

#### **5.3 Formater la mémoire ou la carte MicroSD**

- 1. Appuyez sur  $(\Box)$  en mode PHOTO ou VIDÉO.
- 2. Sélectionnez le mode de configuration à l'aide du bouton droite
- 3. Sélectionnez l'icône de formatage en appuyant sur W( $\vee$ ) puis en appuyant sur le déclencheur pour confirmer.
- 4. Appuyez alors sur le déclencheur pour formater la carte SD.

#### **5.4 Définir la résolution**

- L'appareil photo peut fonctionner avec différentes résolutions.
- 1. Appuyez sur Menu ( $\equiv$ ) en mode PHOTO, puis sélectionnez l'icône de résolution en appuyant sur  $W(\sim)$  puis en appuyant sur le retardateur pour confirmer. Résolutions disponibles :
	- VGA (640 x 480), 3Mp (2048 x 1536),
- 5Mp (2592x1944); 8Mp (3264x2448); 14Mp=4320x3240; 20Mp=5184X3888. 2. Six résolutions seront affichées. Sélectionnez la résolution désirée à l'aide des touches haut et bas et appuyez sur le déclencheur pour confirmer.

#### **5.5 Prise de photos**

- 1. Allumez l'appareil photo.
- 2. Selon la distance avec le sujet, utilisez le bouton de macro pour régler la distance. Basculez le bouton en position macro ( $\ddot{\bullet}$ ) pour prendre des photos de près. (11 cm à 18 cm);

Basculez le bouton en mode normal ( $\triangle$ ) pour effectuer une vidéo ou prendre une vidéo de votre environnement ou des personnes autour de vous (0,5 m àl'infini).

- 3. Si vous n'êtes pas sûr de l'éclairage, sélectionnez le mode de flash auto  $(*A)$  ou en appuyant sur le bouton flash. (Si le niveau de batterie est trop faible, alors le flash sera désactivé). 4. Utilisez l'écran LCD pour viser l'objet de votre photo.
- 5. Appuyez sur le déclencheur et attendez que l'écran LCD s'allume de nouveau.

#### **Attention :**

1) Il n'est pas recommandé de prendre des photos d'objets en mouvement rapide. 2) Les images prises depuis un véhicule en mouvement pourraient apparaître déformées.

#### **5.6 Zoom avant et arrière**

L'appareil photo peut zoomer jusqu'à 4 fois. Agrandissez ou réduisez la vue en appuyant sur les boutons haut ou bas. Un chiffre apparaît alors pour indiquer le niveau de zoom, et 4x est le maximum.

## **5.7 Prendre un auto-portrait à l'aide de l'écran avant**

Pour prendre une photo de vous-même, utilisez simplement l'écran LCD avant. Suivez les étapes suivantes :

- 1. Appuyez sur le bouton de sélection d'écran pour activer l'écran avant.
- 2. Vous pouvez alors utiliser l'écran avant comme viseur.
- 3. Appuyez sur le déclencheur pour prendre la photo.
- 
- 
- 

#### **5.14 Supprimer les photos et vidéos**

Vous pouvez choisir de supprimer une photo ou une vidéo unique, ou supprimer tous les fichiers présents sur la carte mémoire en une opération.

- Suivez les instructions données ci-dessous pour protéger vos photos et vos vidéos.
- 1. Appuyez sur le bouton Aperçu (D) pour entrer dans le mode de aperçu.
- 

**Après avoir atteint un maximum de temps d'enregistrement vidéo de 29 minutes, l'appareil arrête automatiquement. L'enregistrement ne peut être redémarré que manuellement.**

### **5.10 Regarder les photos**

AVI dans carte MicroSD.

**5.8 Paramètres du retardateur** 

2. Appuyez sur Menu  $\left( \stackrel{\leftarrow}{\equiv} \right)$ . Le menu apparaît.

4. Appuyez sur **W** ( $\vee$ ) pour sélectionner l'option « Activé ».

7. Appuyez sur le déclencheur pour prendre la photo.

déclencheur. Deux résolutions seront affichées. VGA (640 x 480), QVGA (320 x 240).

d'utiliser un trépied.

déclencheur.

être utilisé.

1. Sélectionnez le mode photo.

6. Visez le sujet à prendre en photo.

**5.9 Enregistrer des vidéos**

que le temps s'écoule.

1. Appuyez sur le bouton Aperçu (D) pour entrer dans le mode de aperçu.

1. Appuyez sur le bouton Mode pour sélectionner le mode Enregistrement ( $\mathbb{S}$ )

2. La dernière photo ou vidéo capturée sera affichée. Appuyez sur **W** ( $\vee$ ) pour entrer dans le mode miniatures. Appuyez sur gauche/droite/haut/bas pour sélectionner l'image désirée, et appuyez sur le déclencheur pour confirmer.

Vous pouvez utiliser le retardateur pour prendre des photos de vous-même ou si vous souhaitez effectuer une prise de vue sans flash. Pour limiter les risques de tremblement, il est recommandé

3. Appuyez sur  $W(\vee)$  pour sélectionner le mode retardateur et confirmez en appuyant sur le

5. Appuyez sur le retardateur pour confirmer. La fonction de retardateur est maintenant prête à

8. La photo sera prise une fois le délai est écoulé. La caméra émettra des bips pour indiquer

2. Pour définir la résolution, appuyez sur Menu (IIII), sélectionnez résolution puis appuyez sur le

3. Appuyez sur le déclencheur pour lancer l'enregistrement de votre vidéo, et appuyez sur le déclencheur de nouveau pour arrêter l'enregistrement. La vidéo sera enregistrée au format

- 3. En mode plein écran, appuyez sur  $T(\wedge)$  pour agrandir la vue.
- 4. Pour recentrer l'image agrandie, appuyez sur le retardateur puis utilisez mode/menu/gauche/droite.
- 5. Maintenez Menu ( $\equiv$ ) appuyé en mode de visualisation pour afficher le menu. Sélectionnez Diaporama puis sélectionnez la direction voulue pour votre diaporama. Appuyez sur le retardateur pour confirmer. Les photos enregistrées sur votre carte MicroSD seront affichées les unes après les autres. Pour interrompre le diaporama, appuyez sur le retardateur.
- 6. Maintenez Menu ( $\equiv$ ) appuyé en mode de visualisation pour afficher le menu. Sélectionnez Effets photo puis appuyez sur le retardateur. Sélectionnez l'effet désiré à l'aide des touches haut et bas et appuyez sur le retardateur pour confirmer. L'image sera enregistrée séparément.

#### **5.11 Protéger vos photos et vos vidéos**

Pour verrouiller vos photos ou vos vidéos et les protéger contre la suppression, suivez les instructions suivantes.

Suivez les instructions données ci-dessous pour protéger vos photos et vos vidéos.

- 1. Appuyez sur  $(D)$  pour entrer dans le mode d'aperçu photo.
- Appuyez sur gauche ou droite pour sélectionner la photo ou la vidéo à protéger. 3. Maintenez Menu ( $\Box$ ) appuyé en mode de visualisation pour afficher le menu. Sélectionnez
- Protéger puis appuyez sur le déclencheur.
- 4. Choisissez entre « protéger une » ou « protéger toutes » pour protéger un ou tous les fichiers.
- 5. Pour retirer la protection d'un ou des fichiers, sélectionnez « tout déverrouiller ».

#### **5.12 Redimensionner les photos**

Vous pouvez redimensionner une image, qui sera enregistrée séparément. Suivez les instructions suivantes pour ce faire.

- 1. Appuyez sur  $(\blacksquare)$  pour entrer dans le mode d'aperçu photo.<br>2. Appuyez sur gauche ou droite pour sélectionner la photo.
- 2. Appuyez sur gauche ou droite pour sélectionner la photo ou la vidéo à redimensionner.<br>3. Maintenez Menu (E) appuyé en mode de visualisation pour afficher le menu. Sélection Maintenez Menu (  $\Box$  ) appuyé en mode de visualisation pour afficher le menu. Sélectionnez
- Redimensionner puis appuyez sur le déclencheur. 4. Sélectionnez la taille, puis appuyez sur le déclencheur pour confirmer. L'image sera
- enregistrée séparément.

#### **5.13 Regarder les vidéos**

- 1. Appuyez sur le bouton Aperçu (D) pour entrer dans le mode de aperçu.
- 2. Utilisez les boutons gauche ou droite pour effectuer une action.
- 
- 4. Pendant la lecture, appuyez sur haut de nouveau pour mettre en pause puis reprendre.
- 5. Appuyez sur droite pour avance rapide et sur gauche pour retour rapide.

## 6. Appuyez sur mode pour arrêter et quitter.

- 
- 
- -
	- 2. Appuyez sur gauche ou droite pour sélectionner la photo ou la vidéo à supprimer.

3. Appuyez sur Menu/Supprimer  $\overline{w}$ , puis choisissez « Unique » ou « Tout ».

4. Appuyez sur le retardateur pour confirmer.

5. Appuyer sur le bouton Menu pour quitter.

#### **Remarque :**

sélectionnez « Tout » et appuyez sur le Déclencheur pour confirmer. Toutes les photos et vidéos seront supprimées. Les photos protégées contre la suppression accidentelle ne seront pas affectées. Pour supprimer des photos, retirez la protection des photos (section 5.11), et ainsi suivre les étapes 1-5 ci-dessus pour les supprimer.

## **6. Connecter à un PC**

Cette caméra peut être connectée à votre ordinateur en tant que périphérique de masse et transférer les fichiers photo et vidéo pour leur stockage.

## **7. Fiche technique**

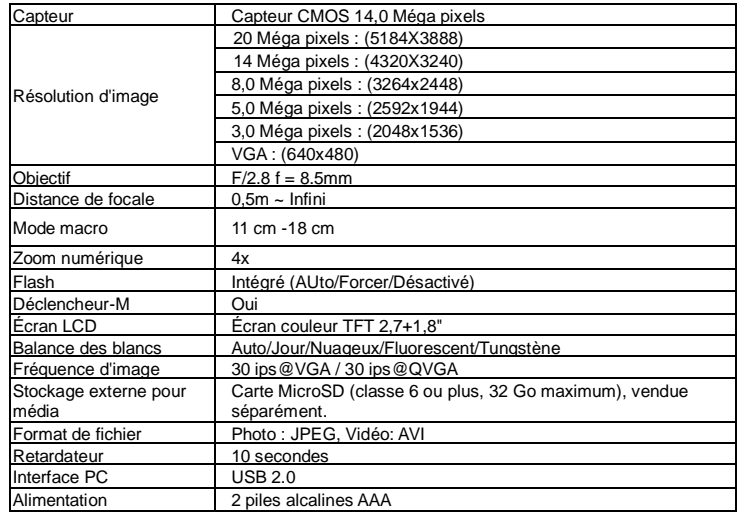

## **8. Requis système**

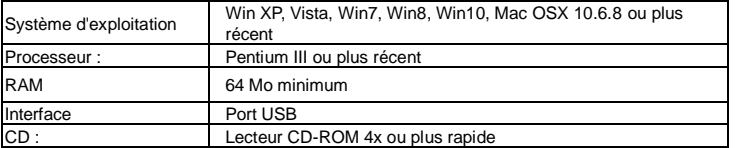

## **9. Dépannage**

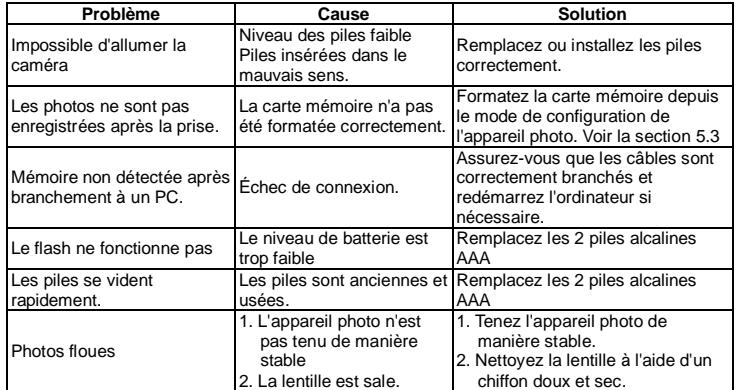

**NOTES POUR OUVRIR LA CAMERA**

**Le couvercle dispose d'une fonction de sécurité pour qu'il ne s'ouvre dans l'eau en aucune circonstance.**

**Pour ouvrir le couvercle, appuyez sur le verrou et faites glisser le compartiment de la batterie SIMULTANEMENT.**

 Toutes les spécifications du produit sont correctes au moment de l'impression et sont sujettes à changement sans préavis.

Easypix GmbH se réserve le droit d'erreurs ou d'omissions.

Pour obtenir une assistance technique, veuillez visiter notre page assistance sur [www.easypix.eu.](http://www.easypix.eu/)

#### **ECLARATION DE CONFORMITÉ**

Le fabricant déclare par la présente que le marquage CE a été apposé sur ce produit conformément aux exigences essentielles et aux dispositions pertinentes des directives européennes.

# $\in \epsilon$

La déclaration de conformité peut être téléchargée ici :

http://www.easypix.info/download/pdf/doc\_w1400.pdf

**ÉLIMINATION**

# **Élimination de l'emballage**

Trier les matériaux de l'emballage. Ajouter du carton et du carton aux déchets de papier, les feuilles doivent être recyclées.

#### **Élimination des déchets d'équipements électriques et électroniques et/ou de piles par les consommateurs dans les ménages privés de l'Union européenne.**

Ce symbole sur le produit ou l'emballage indique que le produit ne doit pas être jeté avec les ordures ménagères. Vous devez retourner vos déchets d'équipements et/ou de piles/accumulateurs aux points de collecte appropriés pour le recyclage des équipements électriques et électroniques et/ou des piles/accumulateurs. Pour plus d'informations sur le recyclage de cet équipement et/ou de ces piles, contactez votre gouvernement local, le magasin où vous avez acheté l'équipement, ou une entreprise d'élimination des déchets. Le recyclage des matériaux contribue à préserver les ressources naturelles et garantit un moyen sûr de recycler pour la santé humaine et l'environnement.

## Avertissement de batterie

- Ne démontez pas la batterie et ne la heurtez pas. Veillez à ne pas court-circuiter la batterie. N'exposez pas la batterie à des températures élevées. N'utilisez pas la batterie si elle fuit ou se dilate

- Si la batterie est remplacée par le mauvais type, il y a un risque d'explosion.

- Conservez la batterie hors de portée des enfants.

- Les piles peuvent exploser si elles sont exposées à un feu ouvert. Ne jetez jamais les piles dans un feu.

- Jetez les piles usagées conformément à la réglementation locale.

- La batterie doit être retirée et mise au rebut séparément avant la mise au rebut de l'appareil.

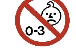

#### **Avertissement concernant les petites pièces**

L'appareil ne convient pas aux enfants de moins de 3 ans en raison du risque de suffocation.

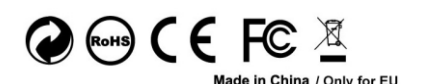

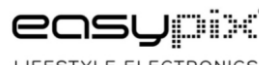

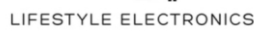